# METODICKÝ POSTUP STANOVENÍ NÁHRADY JÍZDNÉHO VE VÝŠI PROKÁZANÉHO JÍZDNÉHO PODLE BZ

Voják aktivní zálohy je povolán na vojenské cvičení od 21. 11. 2022 do 2. 12. 2022. V povolávacím rozkaze je uvedeno, že se má dostavit k VÚ Klatovy do 7.00 hodin.

Pokud voják jede jiným dopravním prostředkem, než autobus nebo vlak má nárok na náhradu jízdného ve výši, kterou by uhradil, kdyby se vlakem, autobusem nebo kombinací autobusu a vlaku na vojenské cvičení přepravoval. Jízdné prostředky místní hromadní dopravy se neproplácí.

Voják na webových stránkách IDOS (https://idos.idnes.cz/vlakyautobusy/spojeni/?changeShield=true)

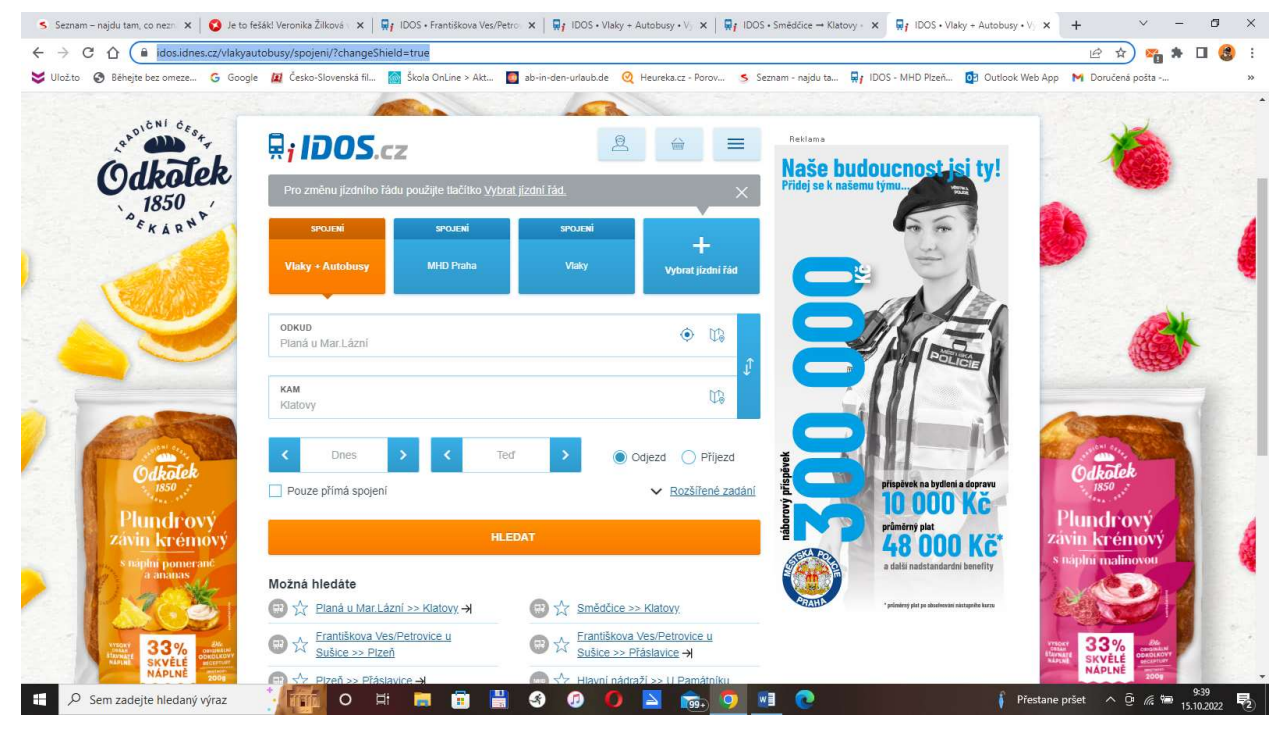

• Klikne v pravém okně na "+ Vybrat jízdní řád" a po otevření stránky "Výběr jízdního řádu a hledaných informací" potvrdí ikonu (ER) Vlaky + Autobusy

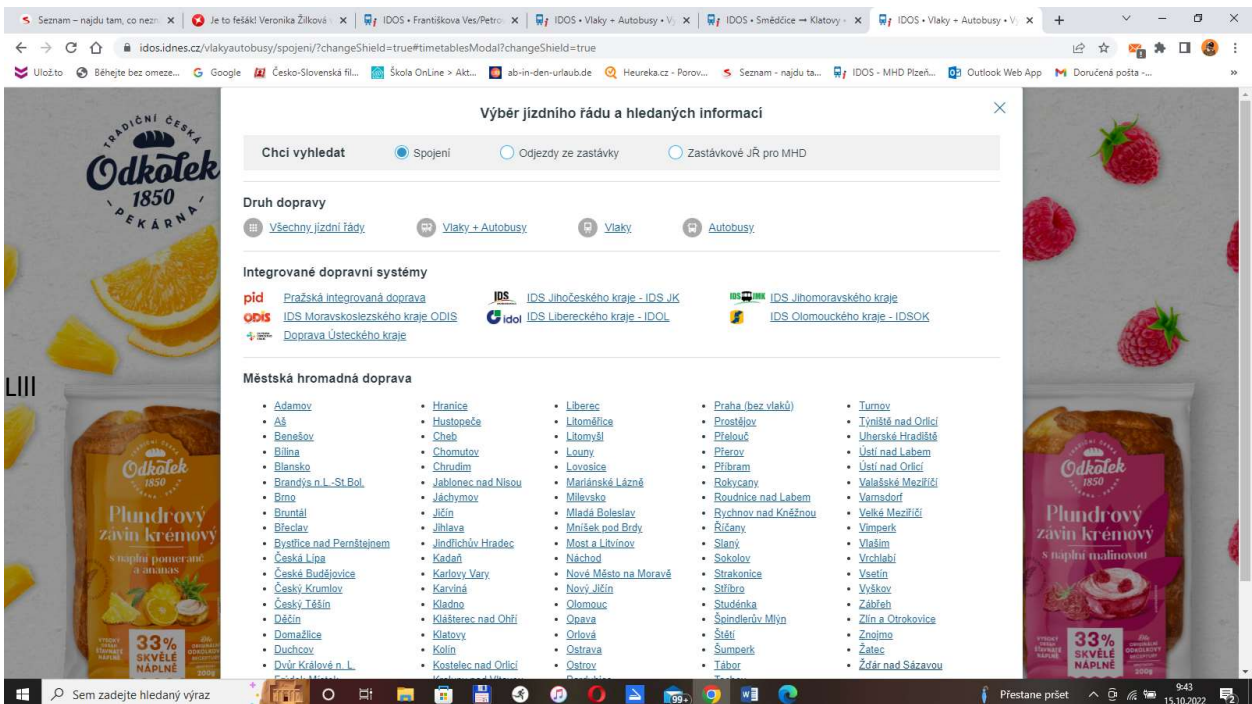

# Zadá místo odjezdu, místo příjezdu a čas příjezdu podle povolávacího rozkazu:

(https://idos.idnes.cz/vlakyautobusy/spojeni/?x=1665820705036)

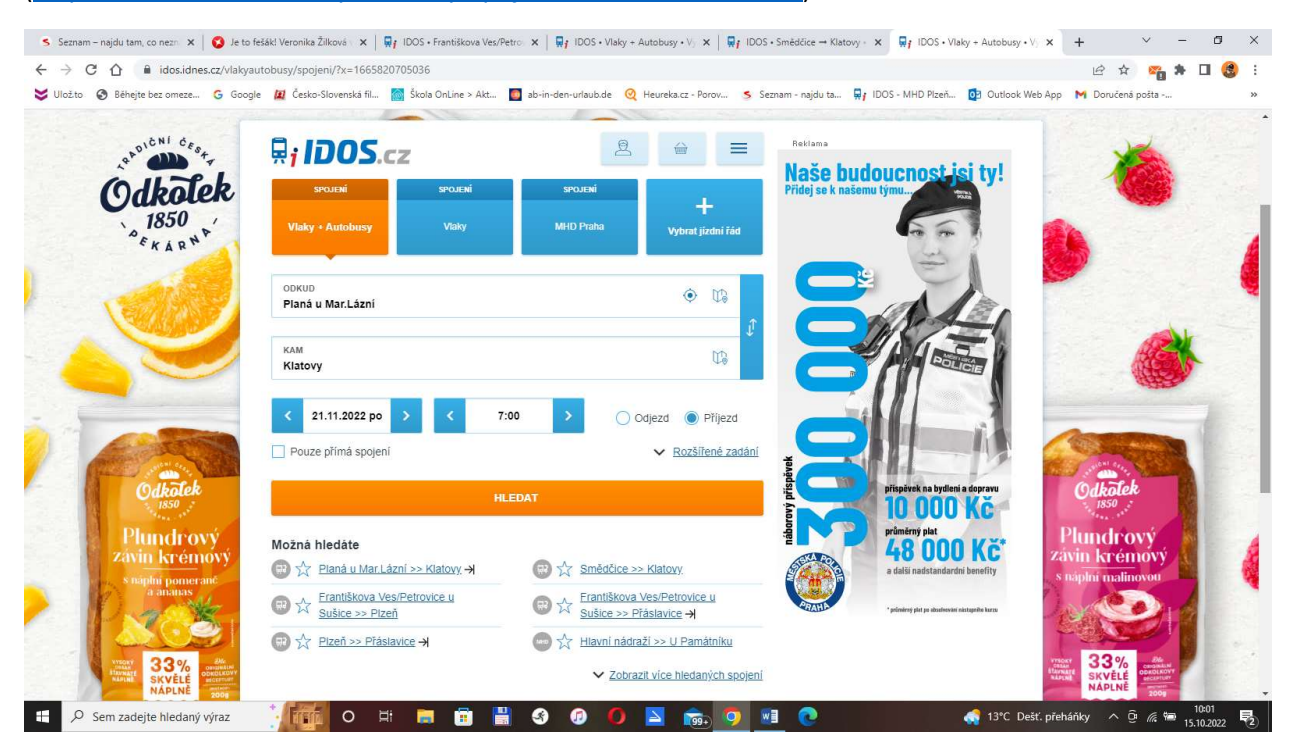

Po potvrzení "HLEDAT" se vojákovi nabídnou spojení, kterým by mohl cestovat tak, aby se na vojenské cvičení dopravil do určeného času (tentokrát do 7 hodin 20. 10. 2022)

(https://idos.idnes.cz/vlakyautobusy/spojeni/vysledky/?date=21.11.2022&time=07:00&f=Plan%C3%A1 %20u%20Mar.L%C3%A1zn%C3%AD&fc=100003&t=Klatovy&tc=1&arr=true)

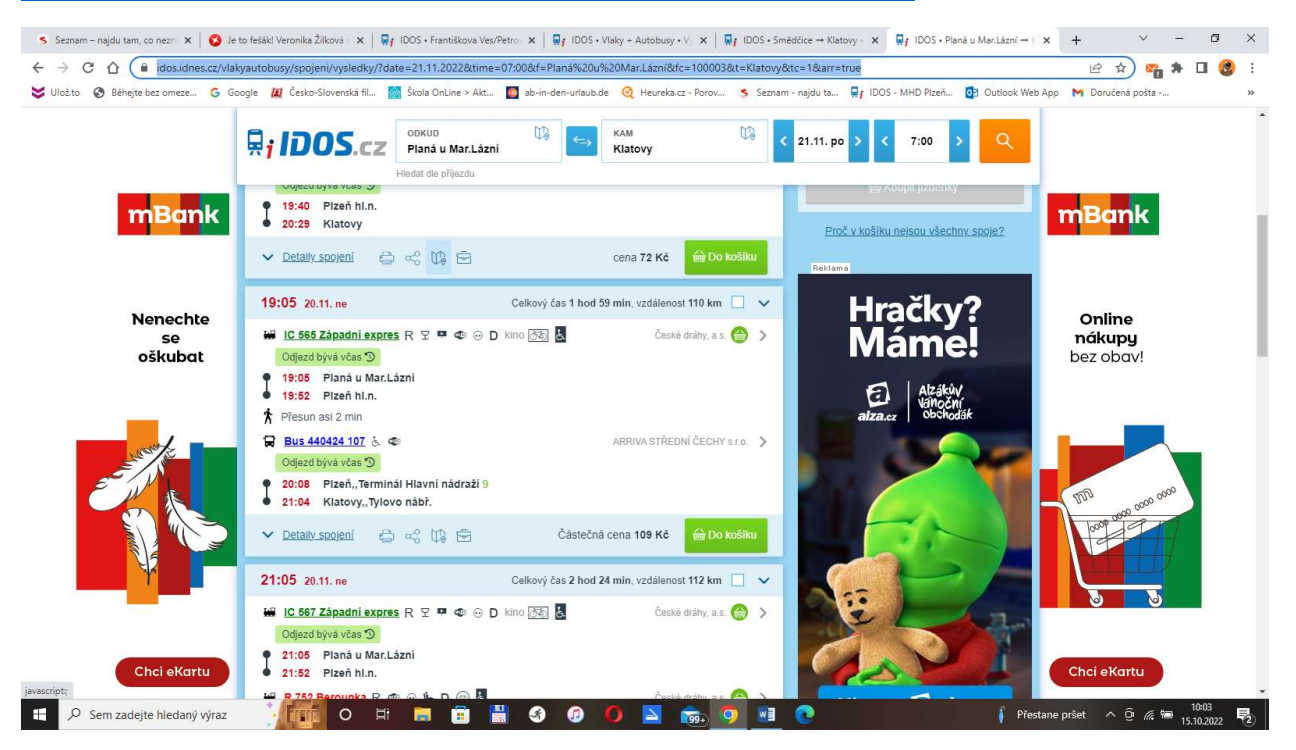

## Následně vybere spoj v 19:05 hodin z Plané u Mariánských Lázní a vytiskne jej.

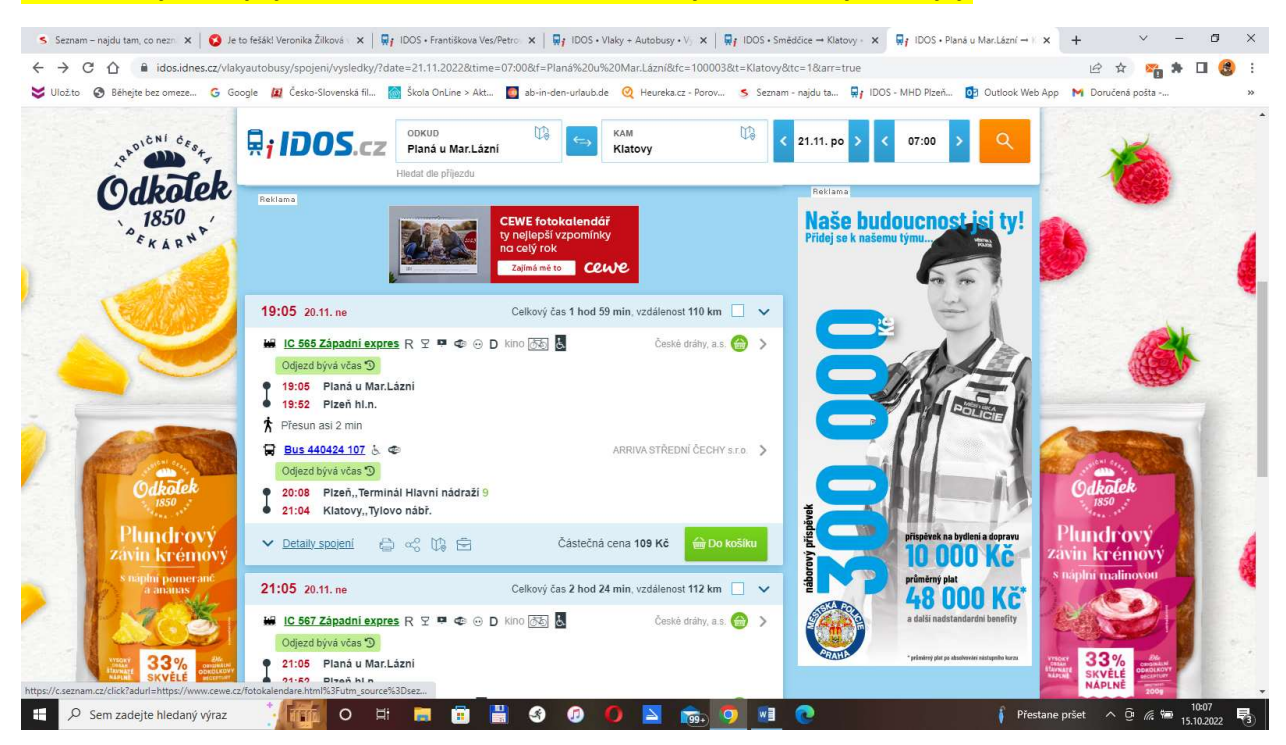

# Vloží jej "Do košíku"

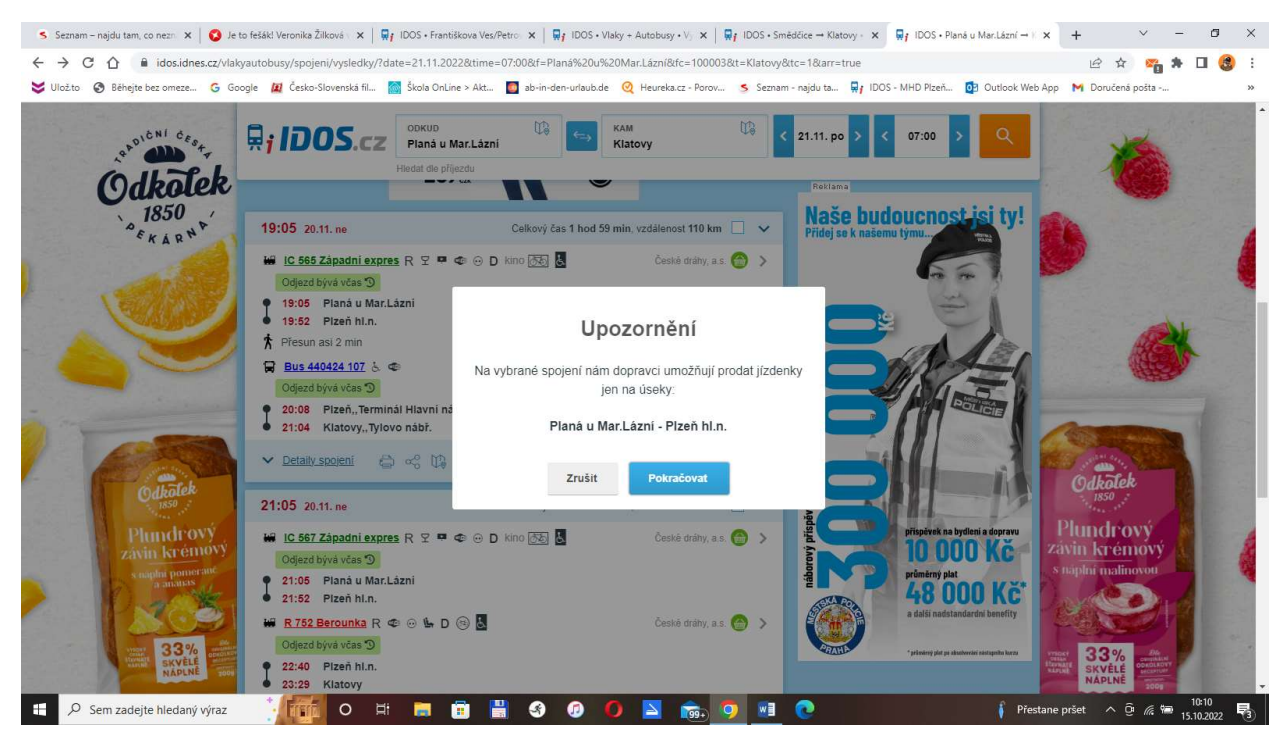

"Pokračovat"

#### S Seznam – najdu tam, co nez: × | ◎ Jeto fetát Veronika Žilková · × | Wy IDOS - Františkova Ves/Petro: × | Wy IDOS - Faluriskova Ves/Petro: × | Wy IDOS - Alabosy - V ; × | Wy IDOS - Smědčice → Klatovy · × W Wy IDOS - Plan  $\xi \rightarrow C$ .  $\hat{P}$   $\hat{a}$  idosidnes.cz/vlakyautobusy/spojeni/vvsledky/?date=21.11.2022&time=07:00&t=Plana%20u%20Mar.Lázni&fc=100003&t=Klatovy&tc=1&arr=true **B ☆ ma ★ 口 ●** : Volcho @ Behejte bezomeze... G Google M Česko-Slovenská R... @ Skola Online > Akt... @ ab-in-den-urlaub.de @ Heureka.cz - Porov... 5 Seznam - najdu ta... W IDOS - MHD Pizeň... @ Outlook Web App M Donučena posta -RADICAL CEST KAM<br>Klatovy m m  $\overline{R}$ **i**  $IDOS$ .cz Planá u Mar.Lázní 21.11. po 07:00 Odkafek  $\blacksquare$ **Naše budoucnost jsi ty!** 19:05 20:11. ne Celkový čas 1 hod 59 min. vzdálenost 110 km Will IC 565 Západní expres R 모 ■ ● D kino 60 České dráhy, a.s. 19:05 Planá u Mar Lázni  $\mathbf{r}$ 19:52 Pizeň hl.n. <mark>★</mark> Přesun asi 2 min Cesta ZPĚT Bus440424 107 & ● Odjezd bývá včas 9 Přejete si vyhledat jízdenku na cestu ZPĚT2 20:08 Pizeň, Terminál Hlavr<br>21:04 Klatovy, Tylovo nábř. 20:08 Pizeň., Terminál Hlavní r Ne Ano v Detaily spojení ( a) a U odkolek  $\frac{d\mathbf{u}}{d\mathbf{b}}$  $21:05$  20.11 ne College ing 3 had 34 min undelegget 112 km Plundrovi Plundrový W IC 567 Západní expres R 오 . 6 © D kino 66  $\frac{1}{2}$ vin krémov **10 000 Kč** ivin krémov 21:05 Planá u Mar.Lázní<br>21:52 Plzeň hl.n.  $\mathbf{r}$ **48 000 Kč** České dráhy a s **MER752 Berounka R @ @ No D @ B** Odjezd bývá včas <sup>O</sup> 33% 22:40 Plzeň hl.n.  $23:29$ Klatovy **1994** 9 WH  $\mathbf{H}^{\mathbf{r}}$ O Sem zadejte hledaný výraz **The Communist Communist Communist Communist Communist Communist Communist Communist Communist Communist Communist**  $\blacksquare$ 高 800 **S**  $P$ Ę.

# Zvolí "Ne" z "Přejete si vyhledat jízdenku na cestu ZPĚT?

# Ukáže se košík s částečnou cenou jízdenky Planá u Mariánských Lázní, kterou si vytiskne (pravé tlačítko myší – "Tisk".

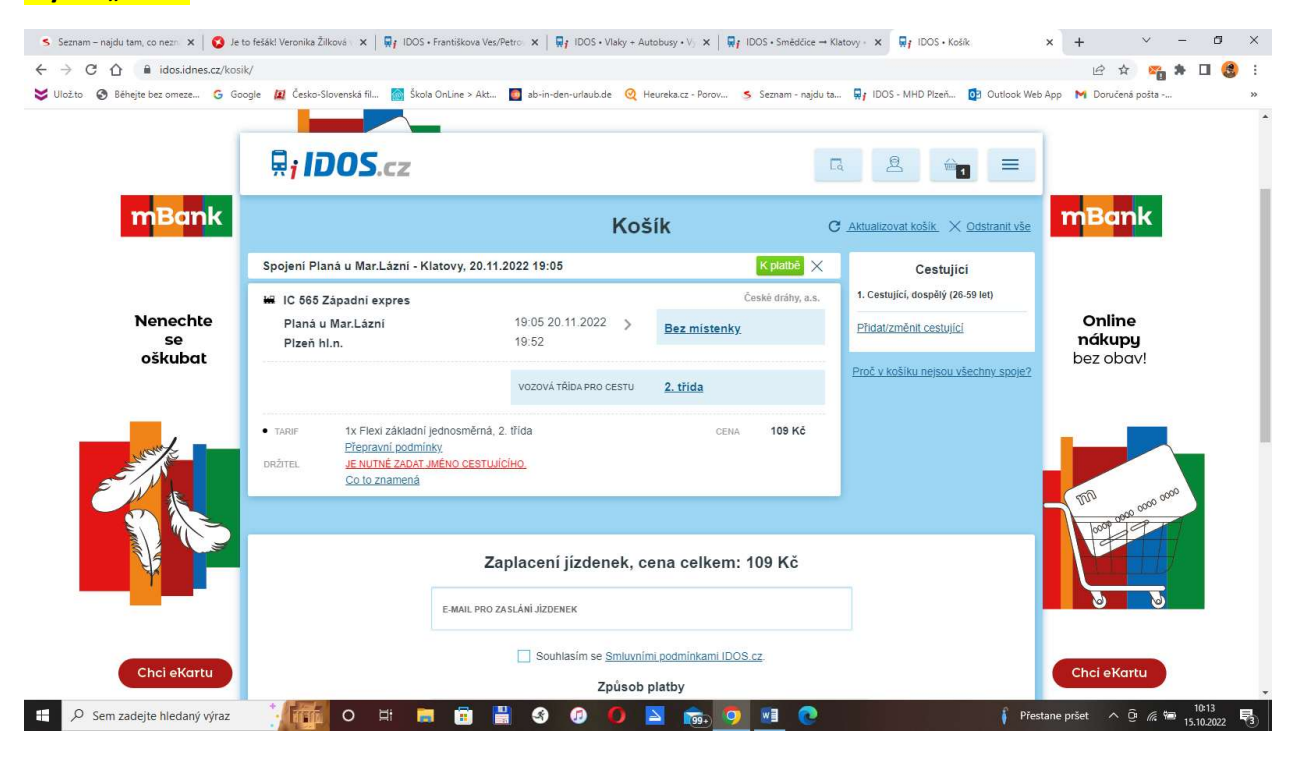

Druhou část ceny jízdenky "Plzeň,,Terminál Hlavní nádraží-Klatovy,,Tylovo nábř." Musí voják vyhledat na stránkách dopravní společnosti ARRIVA (https://www.arriva.cz/).

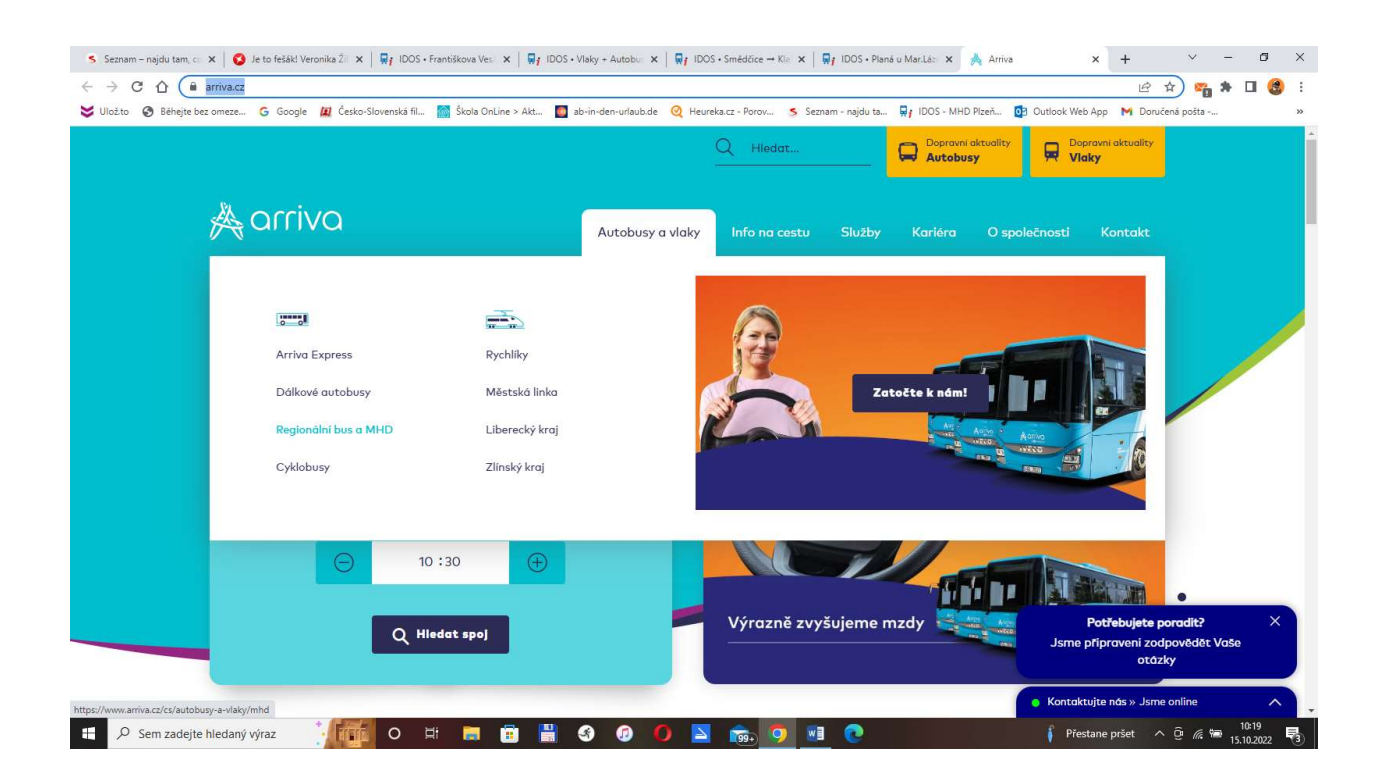

Voják potvrdí na horní liště "Autobusy a vlaky" a odkaz "Regionální bus a MHD"

(https://www.arriva.cz/cs/autobusy-a-vlaky/mhd) a vybere "Plzeňsko (Plzeňský kraj)"

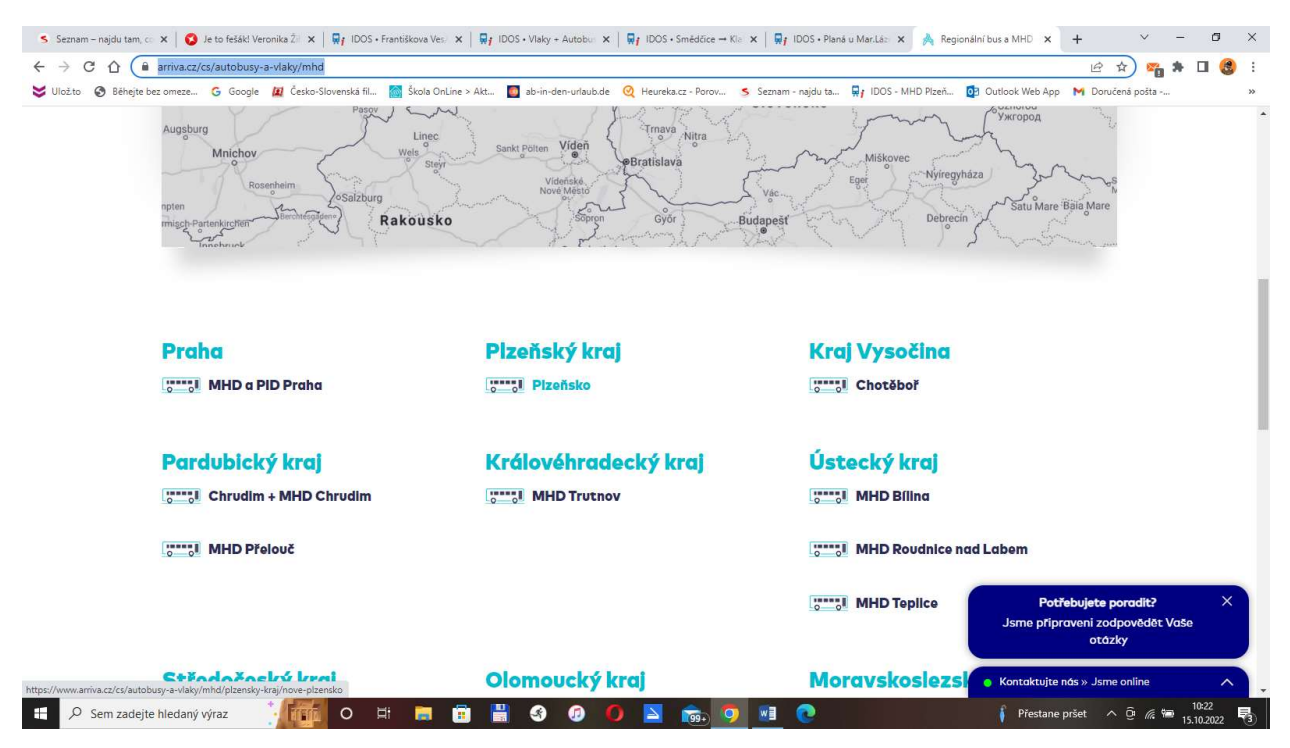

https://www.arriva.cz/cs/autobusy-a-vlaky/mhd/plzensky-kraj/nove-plzensko

#### Zde v části "Jízdní řády a tarif" klikne na odkaz "POVED"

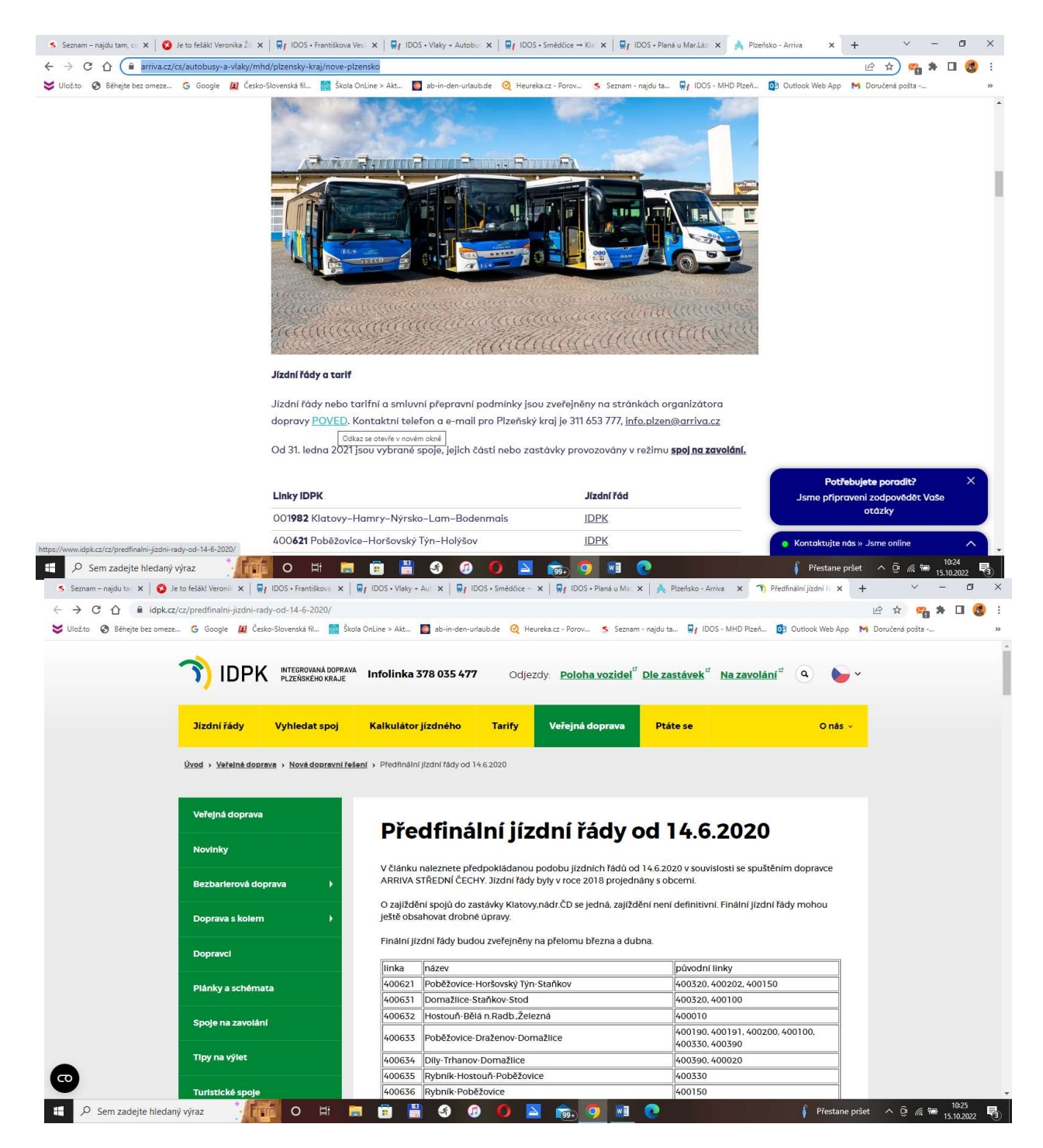

Vybere "Kalkulátor jízdného" a potvrdí

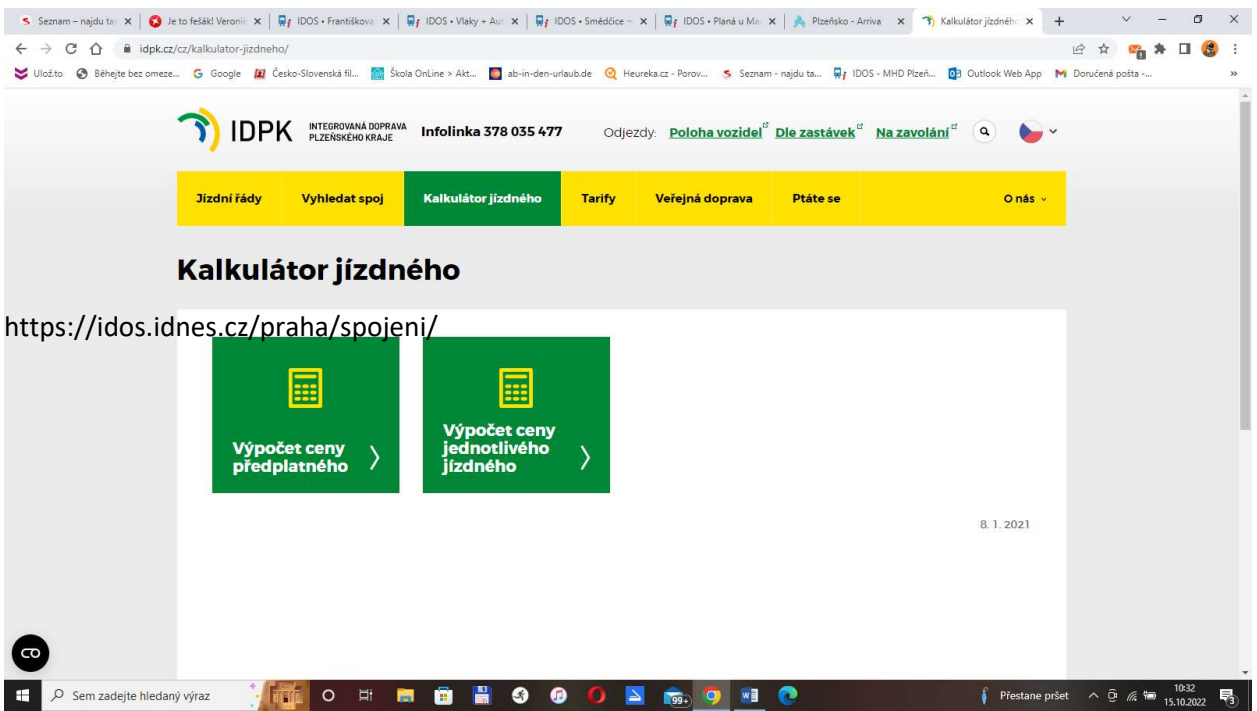

Dále potvrdí "Výpočet jednotlivého jízdného"

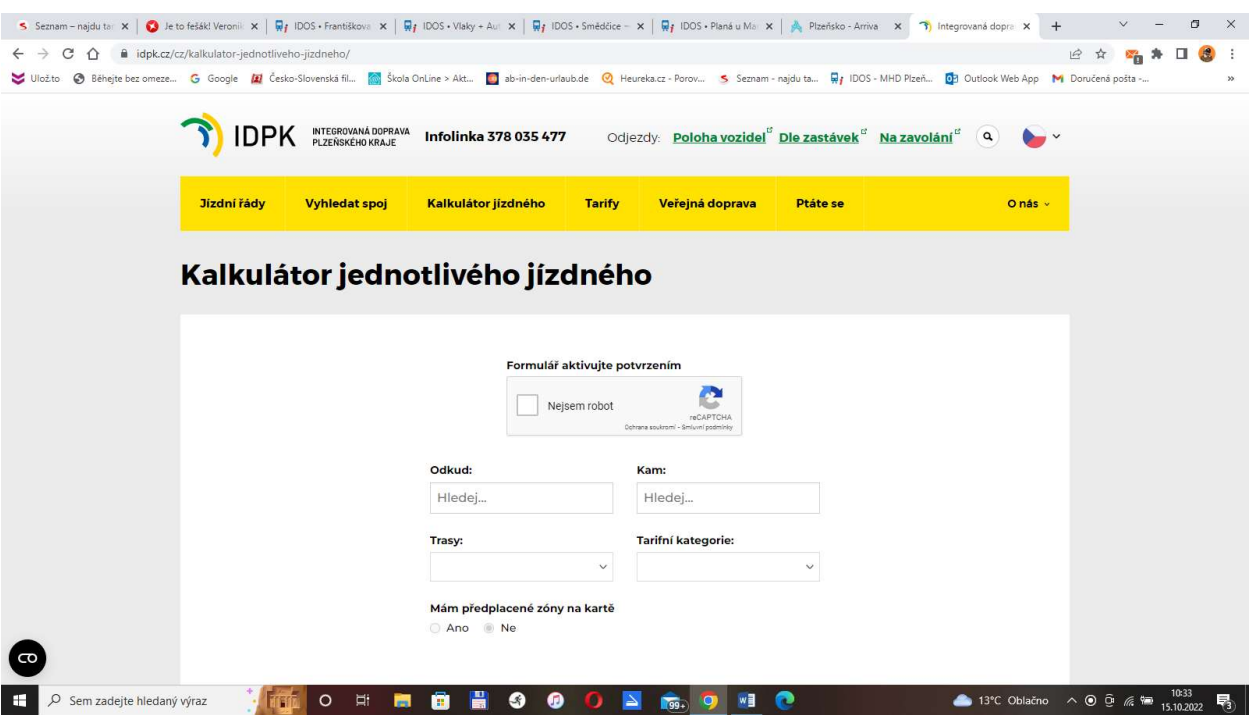

Kde zadá cestu pro výpočet jízdného autobusem

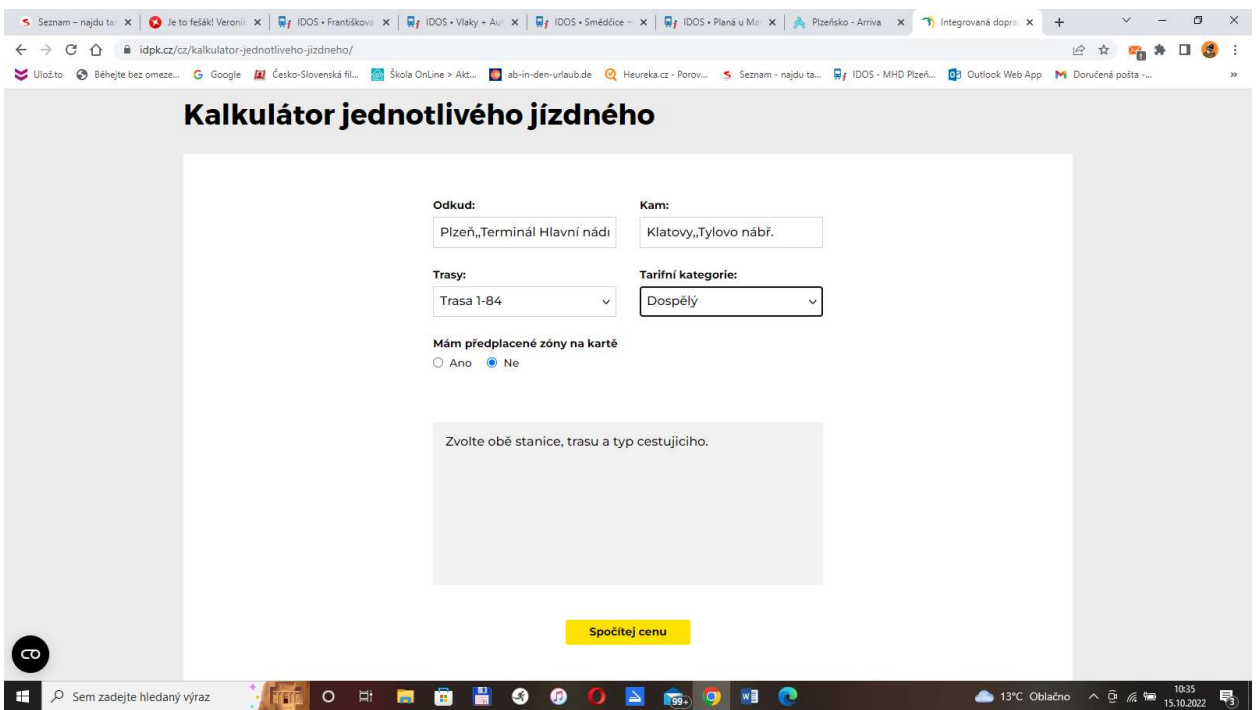

# A potvrdí "Spočítej cenu"

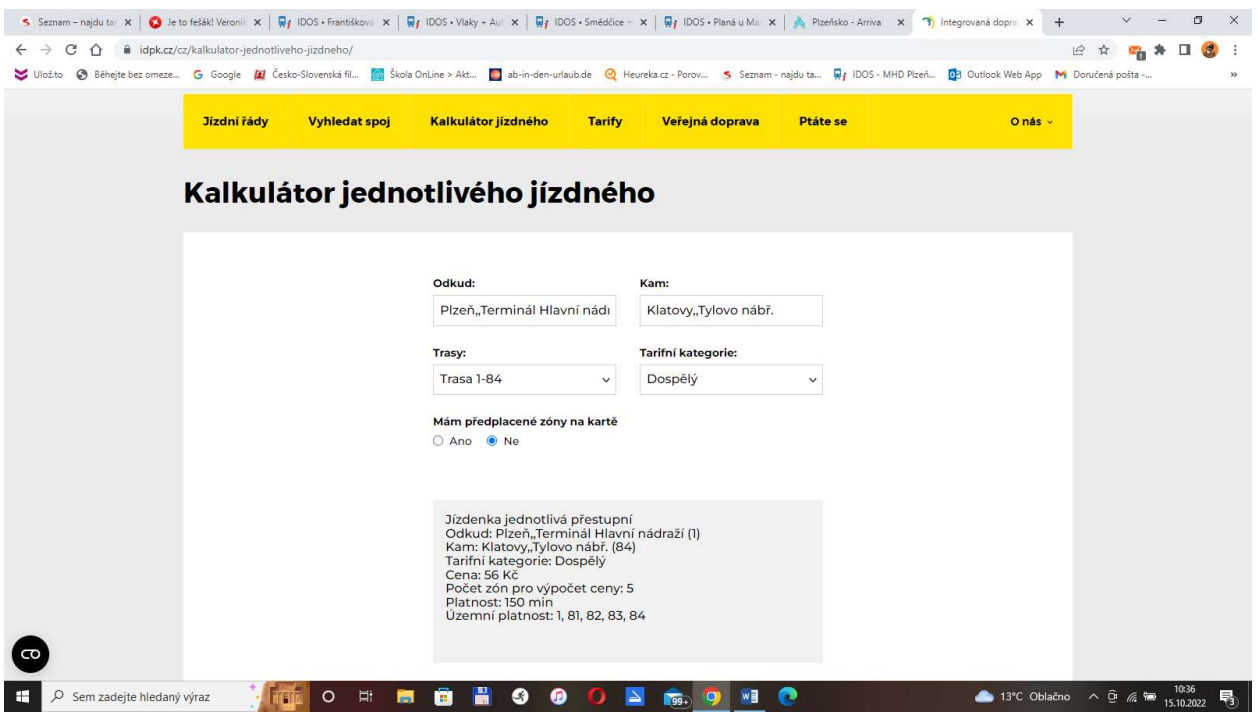

à,

Tuto obrazovku si "PrintScreenem" (PrtSc) zkopíruje a klávesovou zkratkou Ctrl+V vloží do "wordu" nebo grafického editoru (malování) a vytiskne.

Všechny tři doklady (výpis z IDOS o dopravním spojení, cenu jízdného vlaku a cenu jízdného autobusu) připojí voják k vyúčtování cesty do místa vojenského cvičení a uvede cekovou cenu 165 Kč (109+56). Stejnýý postup provede pro získání ceny jízdenky zpět.

Zjednodušený postup je, že ceny jízdného se určí podle Vyhlášky MO č. 146/2015 Sb., o stanovení výše náborového příspěvku, výše kvalifikačního příspěvku, výše a postupu při přiznávání cestovních náhrad a náhrad při povolání do služebního poměru a při přeložení poskytovaných vojákům, dále jen "Vyhláška MO" a kilometrové vzdálenosti Planá u Mariánských Lázní - Klatovy na webu www.dopravniinfo.cz

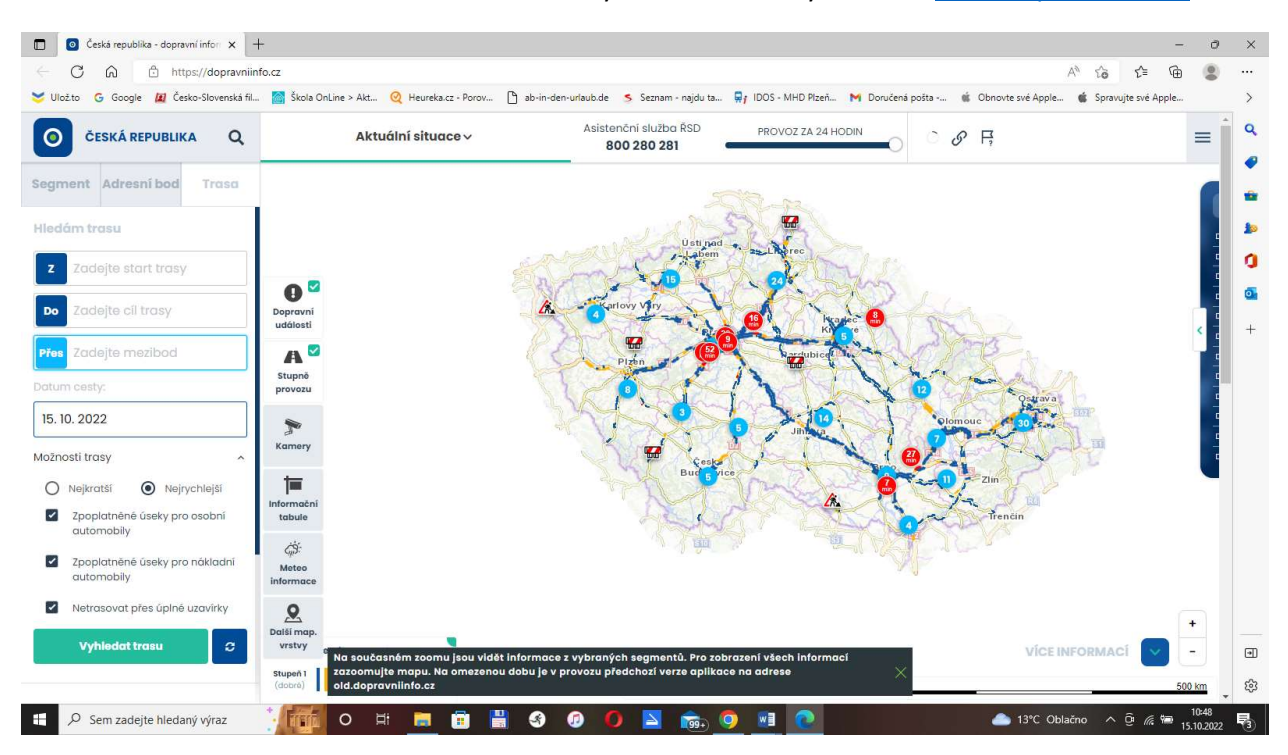

#### Voják vyhledá nejkratší trasu místo "z" a "do", stránku vytiskne a připojí k "vyúčtování jízdného"

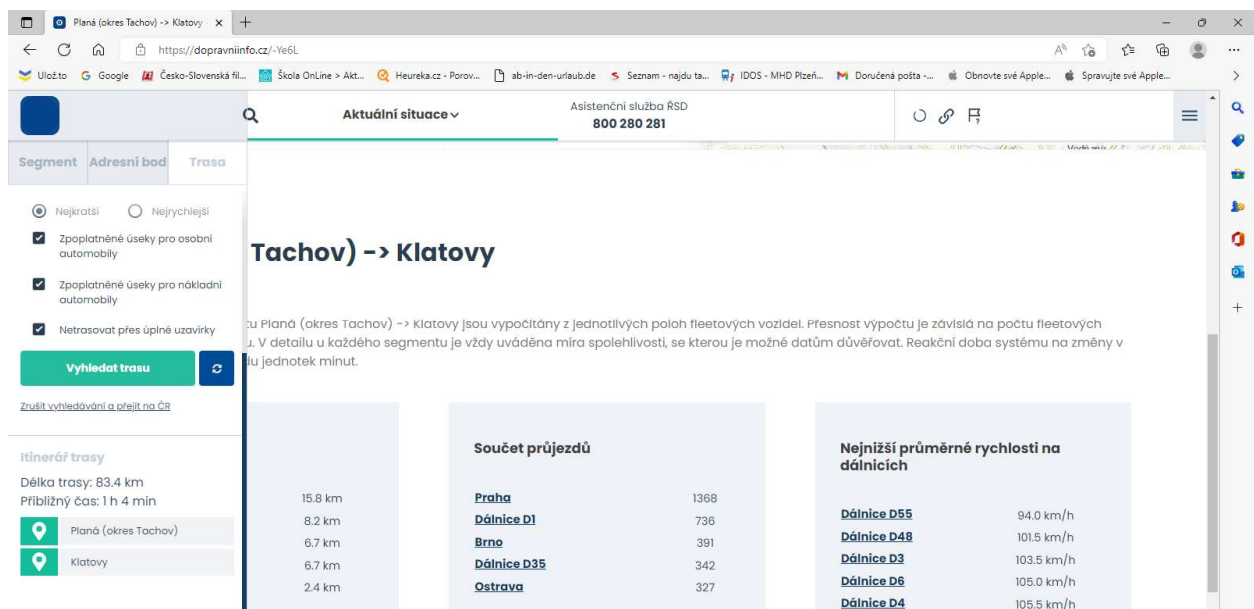

9

V příloze k Vyhlášce MO najde voják ke kilometrové vzdálenosti Planá-Klatovy 83,4 km cenu jízdného 91 Kč, kterou uvede ve vyúčtování za cestu na vojenské cvičení a zpět.

Tímto způsobem postupuje voják i v případě, kdy pro některou cestu regionálním dopravce nenalezne cenu jízdného. Příkladem jsou autobusy "VKJ s. r. o." (https://www.autobusyvkj.cz/)

Cena jízdného vlaku se dá vyhledat taky na stránkách dopravců například ČD (www.cd.cz/spojeni-ajizdenka) a Regiojet (www.regiojet.cz).